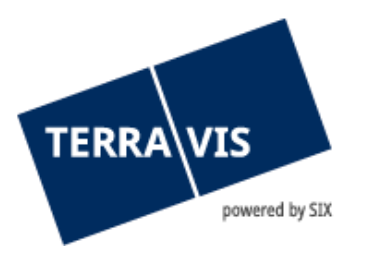

# **System Terravis**

**Manuel d'utilisation pour le mot de passe initial**

gültig ab 1.11.2018

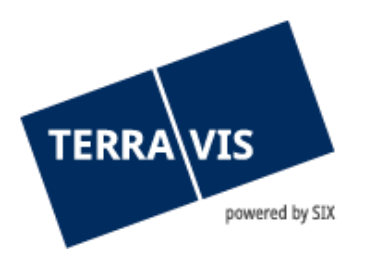

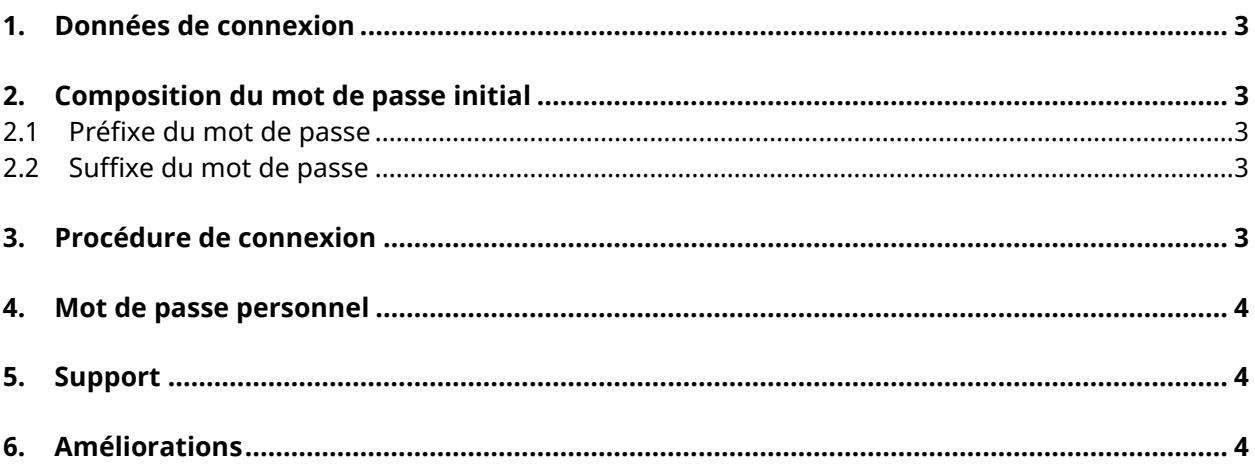

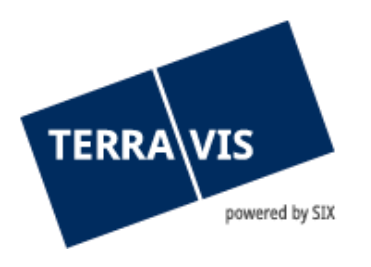

# <span id="page-2-0"></span>**1. Données de connexion**

Les utilisateurs doivent s'authentifier pour accéder à Terravis. Pour se connecter avec un mot de passe (au moyen de l'ID utilisateur et le login par SMS), trois éléments sont nécessaires:

- Numéro de mandat (ex. 1234)
- ID utilisateur (ex. txder)
- Mot de passe (ex. Hallo123++)

Le numéro de mandat et l'ID utilisateur vous sont communiqués par l'administrateur de Terravis.

# <span id="page-2-1"></span>**2. Composition du mot de passe initial**

Pour la première connexion et après la réinitialisation du mot de passe par un administrateur, le mot de passe est composé de deux éléments:

#### <span id="page-2-2"></span>**2.1 Préfixe du mot de passe**

La première partie du mot de passe (préfixe) vous est fournie par votre administrateur.

<span id="page-2-3"></span>Exemple de préfixe: ABcc21

#### **2.2 Suffixe du mot de passe**

La deuxième partie du mot de passe (suffixe) est envoyée au moyen d'un e-mail automatique à l'adresse e-mail enregistrée au nom de votre utilisateur.

Exemple de suffixe: BBdd34

Si vous ne recevez pas le suffixe, veuillez vérifier le dossier Spam de votre application de messagerie et demander à l'administrateur de vérifier l'adresse e-mail que vous avez enregistrée.

# <span id="page-2-4"></span>**3. Procédure de connexion**

Pour vous connecter, utilisez le lien fourni par l'administrateur. Si aucun lien ne vous a été fourni, veuillez aller sur le site www.terravis.ch → Connexion → (sélection de l'option de connexion souhaitée).

- Saisie du numéro de mandat et de l'ID utilisateur
- Saisie du mot de passe initial dans le format suivant: [Préfixe][Suffixe]
	- ex. ABcc21BBdd34

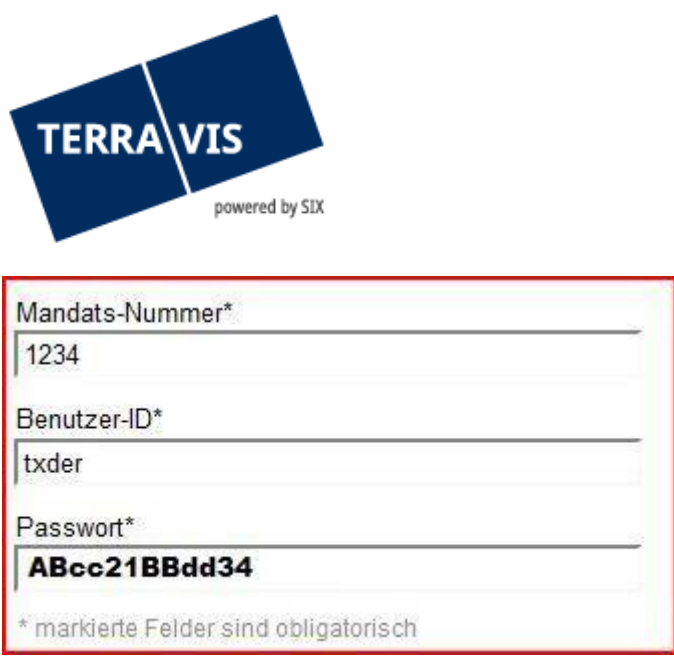

# <span id="page-3-0"></span>**4. Mot de passe personnel**

Après avoir saisi correctement le mot de passe initial, Terravis vous invite à modifier votre mot de passe. Saisissez à nouveau le mot de passe initial, puis définissez un nouveau mot de passe personnel.

Le mot de passe personnel doit être utilisé sans saisir le préfixe et le suffixe.

## <span id="page-3-1"></span>**5. Support**

Si vous avez des questions concernant Terravis, veuillez contacter votre interlocuteur interne, qui assiste le support Terravis.

## <span id="page-3-2"></span>**6. Améliorations**

Terravis serait ravie de recevoir des propositions d'amélioration par e-mail. L'équipe Terravis s'efforce d'améliorer en permanence le système.

SIX Terravis SA Support TERRAVIS [support@terrravis.ch](mailto:support@terrravis.ch) Tel. +41 58 399 49 09